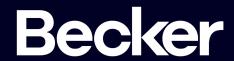

1. Click the Me icon at top of your LinkedIn homepage

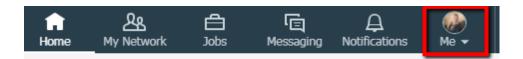

## 2. Click View profile

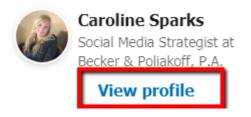

- 3. Scroll down to the section you'd like to update, such as your introduction card, Experience section, or Skills & Endorsements
- 4. Click the Edit icon to the right of the section you'd like to make changes to
- 5. Make changes in the fields sprovided
- 6. Click Save